## **CONFIRA O PASSO A PASSO PARA EMISSÃO DO INFORME DE RENDIMENTOS – SouGov.br**

## **COPAG/DAGP/PROGEP – MARÇO/2022**

Servidor ativo, contrato temporário, residente, aposentado e pensionista, obtenha o Comprovante de rendimentos acessando a web, no computador ou aplicativo, pelo celular:

<https://sougov.economia.gov.br/sougov/>

Acesso/Entrar com gov.br/digite seu CPF/continuar/digite sua senha/entrar

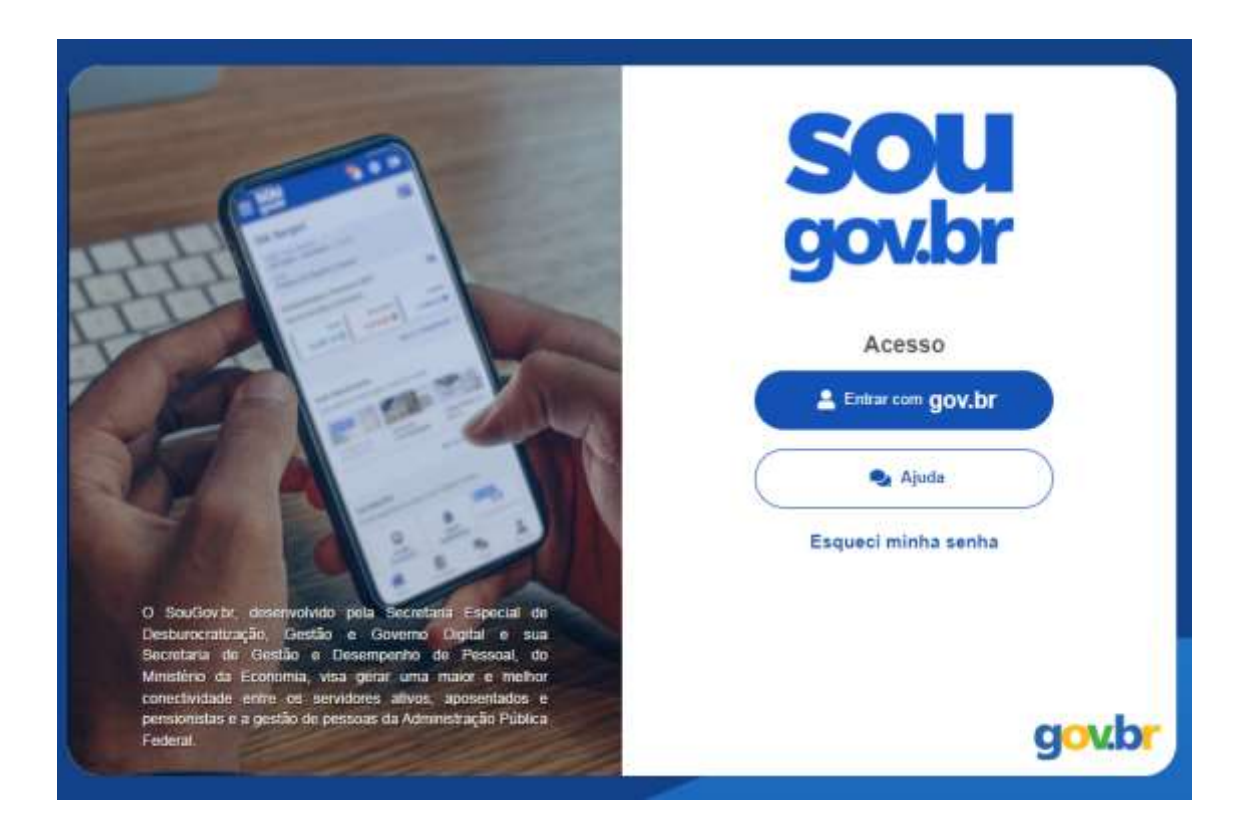

Caso tenha dúvidas quanto ao login e senha, acesse o tutorial, anexado no memorando circular de nº 106/2022-PROGEP, de 04/03/2022, disponível também neste link:

<https://portal.ufrrj.br/wp-content/uploads/2021/06/Tutorial-para-acesso-ao-Sou-Gov-2.pdf>

*Importante: antes de acessar o seu comprovante de rendimentos, verificar seu vínculo, caso tenha mais de um. Na seta ao lado de Órgão – Uorg – Matrícula, você pode selecionar o vínculo atual ou o anterior*

Abrirá então a página de início, com várias opções de:

**Autoatendimento**, com informações online como: consulta contracheque, ficha financeira anual, consignação, Rendimentos IRPF, Férias, declarações, entre outras, e

**Solicitações**, para envio à unidade gestora, através de requerimentos, como: Auxílio transporte, Auxílio Alimentação, Dados bancários e outras.

Para a emissão do comprovante de rendimentos, na opção de AUTOATENDIMENTO, selecione com um clique em RENDIMENTOS IRPF

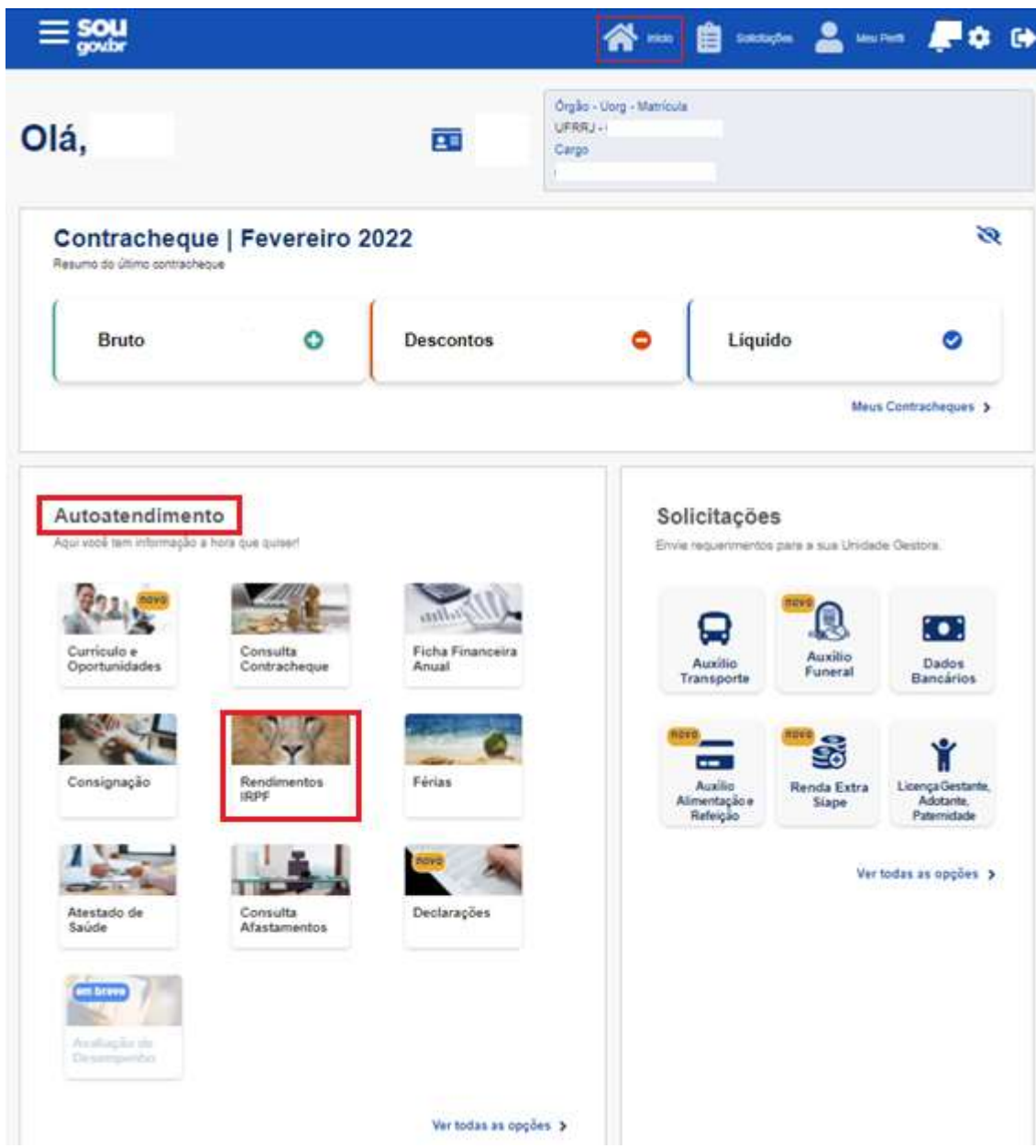

Estarão disponíveis os comprovantes de rendimentos (IRPF) dos últimos 5 anos e selecionando na seta relacionada ao ano base (2017 a 2021), será possível baixar o documento em PDF para impressão ou salvar o arquivo em pasta.

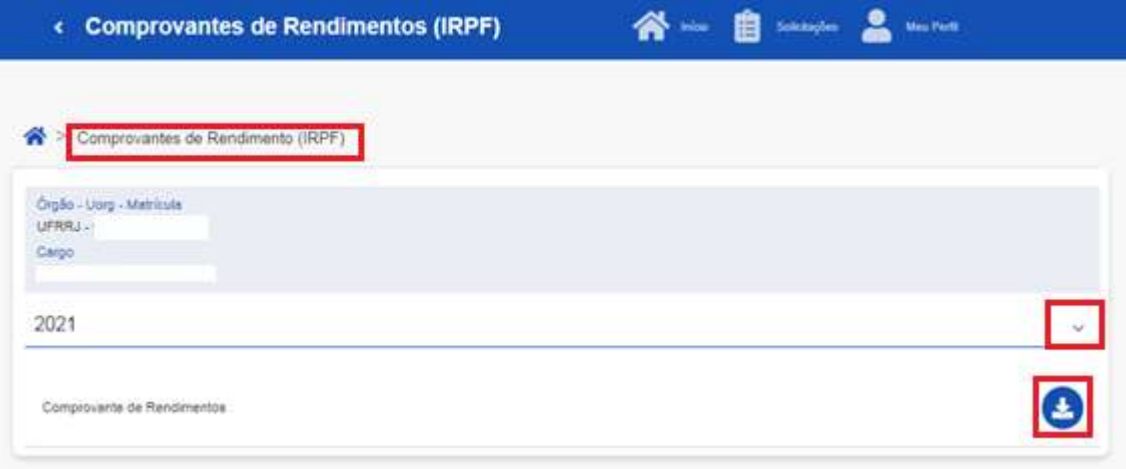